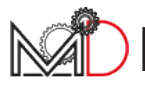

# **DEVICE SCREEN MIRRORING VIA HDMI**

## **OVERVIEW**

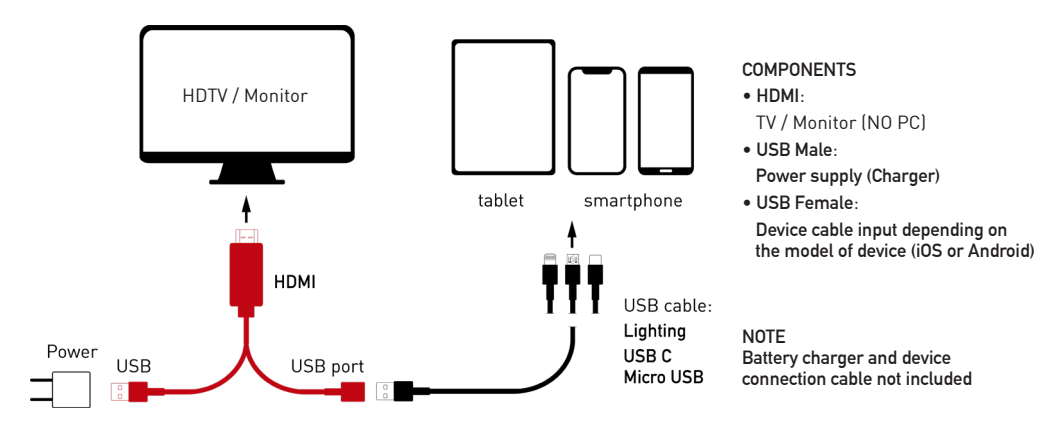

## **MIRRORING IPHONE/IPAD APPLE**

Apple devices do not require third party apps or special procedures, the cable is Plug&Play

- Connect the USB connector of the HDMI cable to the power supply
- Connect the HDMI connector to the HDMI port. in your monitor/TV
- Connect the cable to the female USB connector of your device
- Connect the lightning cable to your iPhone/iPad

#### **WARNING!**

∕ !`

**DO NOT under any circumstances connect your device to a computer via the HDMI cable,** it would cause (with very high probability) serious damage to the PC and the HDMI cable. In case of accidents resulting from incorrect use of the cable in these terms, or in similar circumstances, **O.R.F. s.r.l. is not responsible for the accident and the damage caused.**

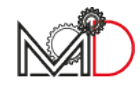

#### **MIRRORING SMARTPHONE/TABLET ANDROID USB DEBUGGING**

- Connect the USB connector of the HDMI cable to the power supply
- Connect the HDMI connector to the HDMI port in your monitor/TV
- Connect the cable of your device (USB C or Micro USB) to the female USB connector
- Get in:

 Settings **>** System **>** Developer Options Alternatively, following the same route, under System, scroll down to Number build and click this item several times (8), until a message will not appear that the options have been activated

- Go back and get in Developer Options
- Enable the USB Debug option
- Connect the cable to your device

## **MIRRORING SMARTPHONE/TABLET ANDROID APP EZCAST + USB TETHERING**

- Connect the USB connector of the HDMI cable to the power supply
- Connect the HDMI connector to the HDMI port in your monitor/TV
- Connect the cable of your device (USB C or Micro USB) to the female USB connector
- Download the free EZCast app from GooglePlay Store
- Connect the cable to your device
- Open the EZCast app
- Click on the cable icon in the upper right corner
- Click on USB Tethering Mode **>** OK
- the Settings screen will open activate USB Sharing
- Click on the cable name "MiraPlugXXXXX"

### **DEVICE CONNECTION CABLES | MAGNETICDAYS ONLINE SHOP**

Inside our online store, at www.magneticdays.com/en/categoria-shop/accessories/ , you can find the main types of connection cables for mobile devices with iOS and Android system ( Apple Lightning cable - USB C Android - Micro USB Android ).